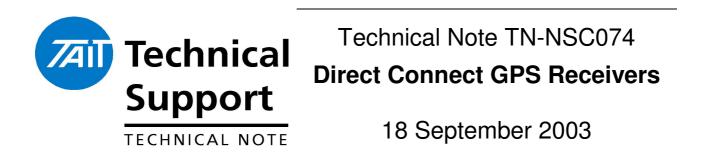

This technical note applies to GPS receivers that are fitted to Tait Direct Connect GPS radios

## **GPS RECEIVER TYPES & DIRECT CONNECT GPS CONNECTION DETAILS**

## **T2002-A00 (TA1220B) 13.8 V GPS RECEIVER**

| DESCRIPTION       | WIRE COLOUR | DIRECT CONNECT<br>DB 9 MALE |
|-------------------|-------------|-----------------------------|
| SUPPLY 13.8 V     | RED         | PIN 6                       |
| GROUND            | SHEILD      | PIN 5                       |
| GPS TRANSMIT DATA | WHITE       | PIN 3                       |
| GPS RECEIVE DATA  | YELLOW      | PIN 2                       |

(White GPS with Tait Logo)

#### 930-00179-00 13.8V NAVMAN GPS SENSOR INTENAL MOUNTING ONLY

(Black GPS with Navman Logo)

| DESCRIPTION       | COLOUR | DIRECT CONNECT<br>DB 9 MALE |
|-------------------|--------|-----------------------------|
| SUPPLY 13.8       | RED    | PIN 6                       |
| GROUND            | BLACK  | PIN 5                       |
| GPS TRANSMIT DATA | GREEN  | PIN 3                       |
| GPS RECEIVE DATA  | BROWN  | PIN 2                       |

## **RADIO MODIFICATIONS FOR 13.8V GPS RECIVERS**

This modification will be required when converting a standard data ready radio to the direct connect GPS version and the GPS requires 13.8V supply to operate.

- 1. Connect a red wire from the options connector S14 pin 1 on the T2000 logic board to Pin 6 of the DB9 connecter at the rear of the radio. This will provide a 13.8V supply that is required for the T2002-A00 and Navman IVN GPS receiver.
- 2. The radio firmware will need to change to one of direct connect versions listed below. Please check the software matrix that is available at support.taitworld.com for the latest direct connect GPS firmware version. The versions listed below are current as of 18 September 2003.

| T2040-523-C49 | V6.17 GPS |
|---------------|-----------|
| T2035-523-C49 | V4.17 GPS |
| T2030-523-C49 | V4.18 GPS |

## T2003-A00 5V GPS RECEIVER INTERNAL MOUNTING ONLY

| DESCRIPTION       | COLOUR       | DIRECT CONNECT<br>DB 9 MALE |
|-------------------|--------------|-----------------------------|
| SUPPLY 5.0 V      | RED          | PIN 4                       |
| GROUND            | SHEILD+BLACK | PIN 5                       |
| GPS TRANSMIT DATA | GREEN        | PIN 3                       |
| GPS RECIEVE DATA  | WHITE        | PIN 2                       |

(Small Green GPS no Logo)

#### **RADIO MODIFICATIONS FOR 13.8V GPS RECIVERS**

This modification will be required when converting a standard data ready radio to the direct connect GPS version and the GPS requires 5V supply to operate.

- 1. Connect a red wire from the options connector S14 pin 2 on the T2000 logic board to Pin 4 of the DB9 connecter at the rear of the radio. This will provide a 5V supply that is required for the T2003-A00 GPS Receiver.
- 2. The radio firmware will need to change to one of direct connect versions listed below. Please check the software matrix that is available at support.taitworld.com for the latest direct connect GPS firmware version. The versions listed below are current as of 18 September 2003.

| T2040-523-C49 | V6.17 GPS |
|---------------|-----------|
| T2035-523-C49 | V4.17 GPS |
| T2030-523-C49 | V4.18 GPS |

## **GPS RECEIVERS SPECIFCIATIONS**

The NMEA sentences that are required by Tait Direct Connect GPS radios are:

\$GPGGA is the NMEA sentence that provides information required for a position poll

\$GPVTG is the NMEA sentence that provides required for a velocity poll.

Please note the Direct Connect GPS radio will return a FAILED poll result when the \$GPVTG NMEA sentence is not present if the radio is polled for position and velocity at the same time.

This will occur in the GPS units that are sourced directly from OEM suppliers as the \$GPVTG string is not enabled as standard.

#### **GPS PROGRAMMING LEAD**

Below are the wiring details on how to make a GPS programming lead

| PC COMM PORT  | <b>GPS RECEIVER</b> | DESCRIPTION  |
|---------------|---------------------|--------------|
| DB9 Female    | DB9 Female          |              |
| Not Connected | Pin 6               | 13.8V Supply |
| Pin 5         | Pin 5               | GND          |
| Pin 3         | Pin 2               | GPS RX Data  |
| Pin 2         | Pin 3               | GPS TX Data  |

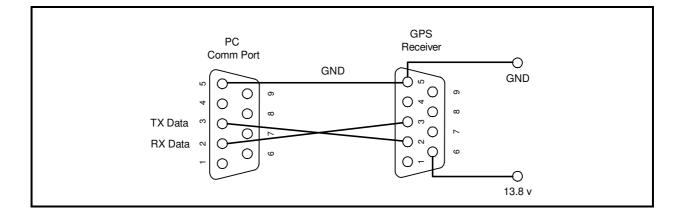

# HOW TO ENABLE THE VTG NEMA STRING IN THE T2002-A00 GPS AND THE NAVMAN IVN GPS SENSOR ONLY

This will only be required if the Data application returns failed polls for Velocity and Position. The GPS Lab Mon programming software is available from the National Support Centre.

#### **Enabling the \$GPVTG NMEA String.**

1. Start the Lab Mon programming software and connect the GPS receiver to the programming lead and you should now see NMEA sentences coming in.

2. Press shift and F3 at the same time to add the VTG string.

3. Type VTG for message ID

4. Type C, connect

5. Modify timing = Y

- 6. Message trigger = T (Time)
- 7. Message interval = 1 (second)
- 8. Message offset = 0

The Lab Mon program will then send a command to the receiver to add the VTG sentence.

Wait for 20 seconds before removing the supply from the GPS receiver. This will allow enough time for the Non Volatile Ram to save the programmed data.

To check that the VTG String has been enabled at the bottom of screen you will see the \$GPVTG string appear every one second.

If you require any clarification or further information please contact the National Support Centre on 0800 MOBILE (0800 662453).

TaitNet Support ServicesTait Communications Ltd540 Wairakei Road, PO Box 1185,Christchurch, New Zealand.Phone:03 3572 750Fax:03 3582 029email:helpdesk@tcl.tait.co.nz

Website: www.support.taitworld.com

Issued by: Brent Painter Customer Support Engineer

**Distribute to:** Technical Staff

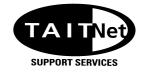